# **2019 Freshmen Library Orientation: A 45-Minute Sprint**

*Learn to navigate the physical and digital space of the Pine Creek High School Library Learning Commons*

#### **STARTING DIRECTIONS:**

- 1) Put your phone away. Please refrain from looking at it for the remainder of this activity.
- 2) If you have forgotten your iPad or have failed to bring your iPad to school charged and ready to use, logon to a desktop.
- 3) Go to the Pine Creek website, and click on Library on the dial pad.
- 4) Follow the instructions provided to login to the Pine Creek Library Learning Commons Handbook.
- 5) Click the share icon.  $\mathbf{f}_1$

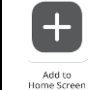

6) Select Add to Home Screen. Now when you need Library-related information you'll be able to access the handbook from your Home screen rather than having to go to the PCHS website.

#### **DISCOVERING A BOOK IN PRINT (GROUP)**

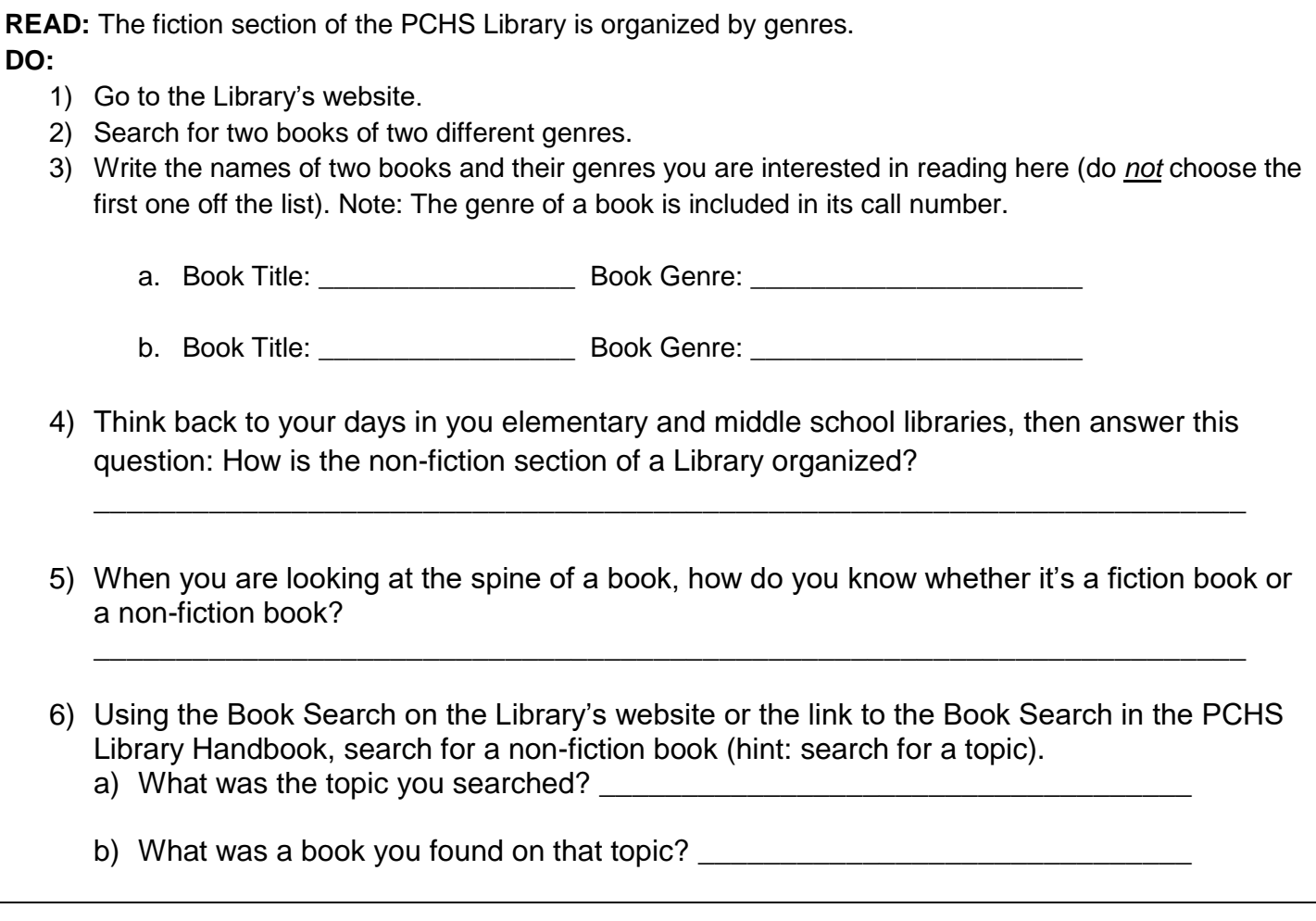

# **BOOK DROPS AND CALCULATORS (GROUP)**

1) Take a selfie of your group in front of the **interior** Book Drop and email it to Ms. Miller, your certified Teacher-Librarian: [sasha.miller@asd20.org.](mailto:sasha.miller@asd20.org) Make sure to have ALL of your group members names listed in the email AND to use appropriate email etiquette for full credit. 2) Where is the exterior book drop located? Circle the appropriate response: Across from the Front Office In the Gym Downstairs On the Practice Field 3) One of the things the Library checks out to students is calculators. According to the PCHS Library handbook, how much do you get charged if you do not return the calculator you borrowed by the end of the class period? 4) Where in the Library do you go to check out a physical book? The \_\_\_\_\_\_\_\_\_\_\_\_\_ \_\_\_\_\_\_\_\_\_\_\_\_\_\_\_\_\_\_\_

## **CONTESTS (GROUP)**

**READ: Are you an artist?**

DIRECTIONS: Find the Contests tab in the PCHS Library Handbook

READ: The Library's first contest of the year will be our Banned Books Week Art Contest. What do you need to do in order to participate?

# **DATABASES (GROUP)**

## **DIRECTIONS: Sit at one of the Media Tables**

- 1) Have one member of your group use the instructions on the table to project their school iPad onto the TV. Contact a member of the Library staff to prove you've done this. Stay connected once you do.
- 2) Navigate to the Databases tab in the PCHS Library Learning Commons Handbook.
- 3) Have one person in your group login to **EbscoHost.**
- 4) Where would you go to search ALL databases for a topic?
- 5) Where would you go if you just wanted to search for resources on topics related to **History**?

\_\_\_\_\_\_\_\_\_\_\_\_\_\_\_\_\_\_\_\_\_\_\_\_\_\_\_\_\_\_\_\_\_\_\_\_\_\_\_\_\_\_\_\_\_\_\_\_\_\_\_\_\_\_\_\_\_\_\_\_\_\_\_\_\_\_\_\_\_\_\_\_

\_\_\_\_\_\_\_\_\_\_\_\_\_\_\_\_\_\_\_\_\_\_\_\_\_\_\_\_\_\_\_\_\_\_\_\_\_\_\_\_\_\_\_\_\_\_\_\_\_\_\_\_\_\_\_\_\_\_\_\_\_\_\_\_\_\_\_\_\_\_\_\_

6) Where would you go if you just wanted to search for resources on topics related to **Science**? \_\_\_\_\_\_\_\_\_\_\_\_\_\_\_\_\_\_\_\_\_\_\_\_\_\_\_\_\_\_\_\_\_\_\_\_\_\_\_\_\_\_\_\_\_\_\_\_\_\_\_\_\_\_\_\_\_\_\_\_\_\_\_\_\_\_\_\_\_\_\_\_

\_\_\_\_\_\_\_\_\_\_\_\_\_\_\_\_\_\_\_\_\_\_\_\_\_\_\_\_\_\_\_\_\_\_\_\_\_\_\_\_\_\_\_\_\_\_\_\_\_\_\_\_\_\_\_\_\_\_\_\_\_\_\_\_\_\_\_\_\_\_\_\_

7) Where would you go if you just wanted to search for **differing viewpoints** on a topic?

#### 8) **Search for topic in the ALL databases section. Then answer the following questions:**

- a. What topic did you choose?
- b. What search terms did you use?
- c. Name the title of the article you would most likely use if you were actually gathering information on this topic (note: failure to put quotation marks around the title of the article will result in zero credit):

\_\_\_\_\_\_\_\_\_\_\_\_\_\_\_\_\_\_\_\_\_\_\_\_\_\_\_\_\_\_\_\_\_\_\_\_\_\_\_\_\_\_\_\_\_\_\_\_\_\_\_\_\_\_\_\_\_\_\_\_\_\_\_

### **OVERDRIVE EBOOKS (FICTION) (INDIVIDUAL)**

#### **Find and stand by one of the Library's eight columns.**

1) What is the title and author of the book mentioned on the poster on the column you are standing in front of?

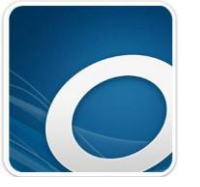

- 2) On your OWN iPad or phone, find the OverDrive App and tap it to open it.
- 3) Each person in your group should follow the steps listed on the column to get OverDrive set up.
- 4) After you have completed all the steps, show your iPad to Ms. Miller, Ms. Wester, or Ms. Provan.

#### **NAVIGATING THE LIBRARY LEARNING COMMONS (GROUP)**

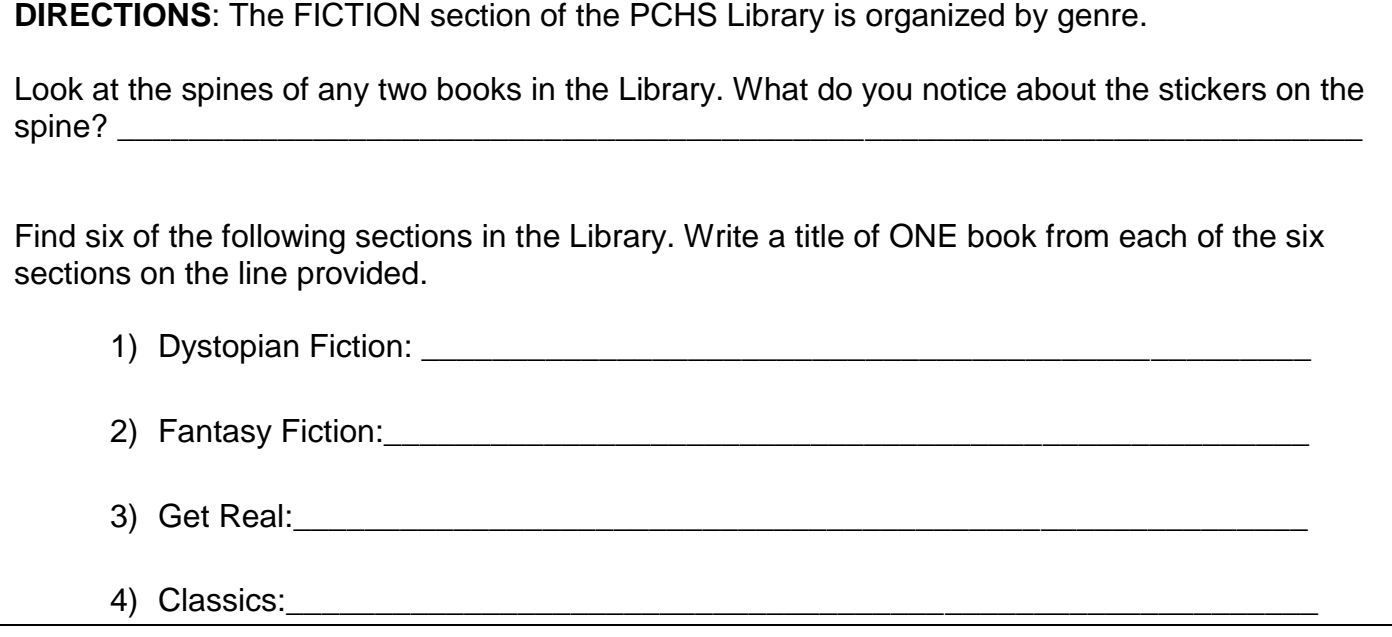

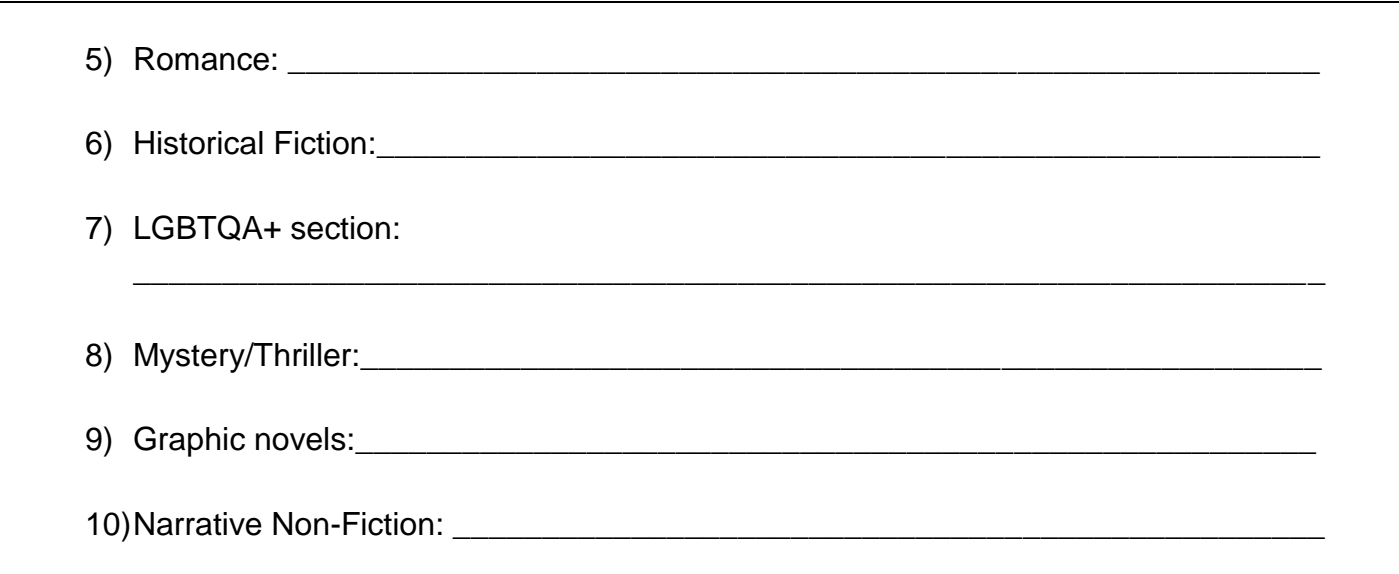

# **CREATION STUDIO (INDIVIDUAL)**

**READ:** The Library has an ever-improving Creation Studio (for smaller groups) and an Innovation Lab (for larger groups) that contain a large green screen as well as portable green screens as well as iPad stands.

# **DIRECTIONS**

## 1) **RECORD in the Camera app:**

Take a 15-30 second video of yourself in front of the green screen using the DoInk app. Make sure you introduce yourself and talk about one of the following:

- The best book/magazine/article you read lately and why it was so epic
- The last thing you remember reading that you enjoyed
- Your favorite book as a kid
- 2) Use the instructions in the section of the PCHS Library Handbook titled Copyright-Free Images to find a picture to place behind your video and save it to your iPad. Keep in mind that you may have to be creative with your search terms.
- 3) Use the instructions in the Creation Studio and/or Innovation Lab to assemble your video, then save the VIDEO (not the image) to your camera roll.
- 4) Take a picture of the newspaper on the table in the Innovation Lab or the Creation Studio.
- 5) Watch this video (stopping at 1:14) to learn how to use the masking tool.

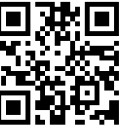

6) When you've finished, scan this QR code and upload your completed video to the Padlet.

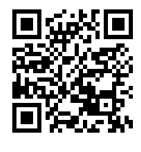

## **eREFERENCE books (GROUP)**

#### **DIRECTIONS**

- 1) Click on the **Book Checkout** tab in the Pine Creek Library Handbook.
- 2) Login to Gale e-Reference books
- 3) Search for a book related to Shakespeare
- 4) Choose any book and open it.
- 5) Copy the MLA citation and paste it into this form:

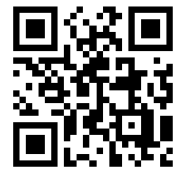

## **WOULD YOU LIKE A PPLD CARD? (GROUP)**

**Reminder:** September is National Library Card month. If you do not already have a card for the Pikes Peak Library District and would like one, please:

- Print out the form from the PCHS Library Handbook located in the Green Tab  $\rightarrow$  Get a PPLD card, or get one from the Circulation Desk.
- Fill out the form and return it to a member of the Pine Creek Library staff by Friday, September  $27<sup>th</sup>$ .